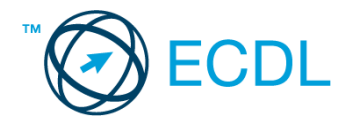

## **41. FELADAT**

## Nyissa meg a táblázatot!

A táblázat az A1:E20 tartományban egy gitárkereskedés hangszereit, azok nettó és bruttó árát, valamint a készpénzes fizetés esetén érvényes diszkont százalékot tartalmazza.

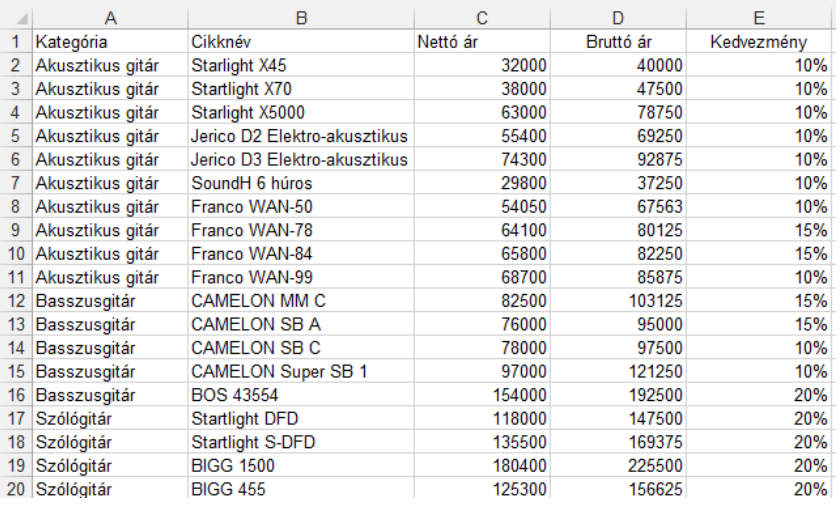

Feladata a következő:

- 1. Számítsa ki az F oszlopban, mennyi lesz a bruttó ár, ha azt csökkentjük a kedvezmény mértékével! [2 pont]
- 2. A táblázat C, D és E oszlopai alá, a 21. sorban számítsa ki függvény segítségével az átlagos nettó és bruttó árat, illetve az átlagos kedvezményt! [2 pont]
- 3. Számítsa ki a C25-ös cellában függvény segítségével, mennyibe kerülne, ha minden gitárból hármat vásárolnánk (a nettó árral számoljon)! [2 pont]
- 4. Számítsa ki a G oszlopban a bruttó és a nettó ár különbségét! [2 pont]
- 5. Írjon a B26-os cellába képletet, amely a legdrágább gitár nevét jeleníti meg! [3 pont]
- 6. Készítsen másolatot az eredeti táblázatból egy másik fájlba, a megadott néven a megadott helyre, az ön által használt táblázatkezelő program saját, illetve alapértelmezés szerinti formátumában úgy, hogy ha az eredeti táblázat adatai változnak, akkor a másolatot tartalmazó fájl is frissüljön! [3 pont]
- 7. A nettó és a bruttó árak ezres tagolással és tizedesek nélkül jelenjenek meg! [2 pont]
- 8. A táblázat sorait vízszintes vonalak válasszák el egymástól! A vonalak csak az F oszlopig tartsanak! [2 pont]
- 9. Módosítsa az A1-es cella tartalmát a "Gitár kategóriák" szövegre, állítsa be az A1-es cella tartalmát kétsorosra! [2 pont]
- 10. Az A1:E1 tartomány celláinak tartalma legyen függőlegesen és vízszintesen középre igazítva, növelje meg a sormagasságot kétszeresére! [2 pont]
- 11. Ábrázolja helyben létrehozott csoportosított oszlopdiagramon a szólógitárok nettó árát a cikknevük szerint, az alábbiak figyelembevételével: [3 pont]

A diagram címe "Árak Ft-ban" legyen! [1 pont]

Az x tengely feliratai alá (cikknevek) kerüljön a "Szólógitárok" szó! [1 pont]

A diagramról a pontos értékek is legyenek leolvashatók! [1 pont]

- 12. Nyomtassa ki az A1:D20 tartományt az oszlop- és sorazonosítókkal együtt! [2 pont]
- 13. Mentse el a dokumentumot a megadott néven a megadott helyre! [2 pont]